## Managing Custom Fields

**■ 88 © Gurjeet Kaur | December 16, 2021** ■ [Custom](https://www.phpkb.com/kb/category/user-manual/admin-control-panel/articles/custom-fields/30/) Fields

Superusers can manage custom fields in the admin area. Click the "**Custom Fields**" link in the **Articles** section of the left navigation bar to open the "**Custom Fields**" page.

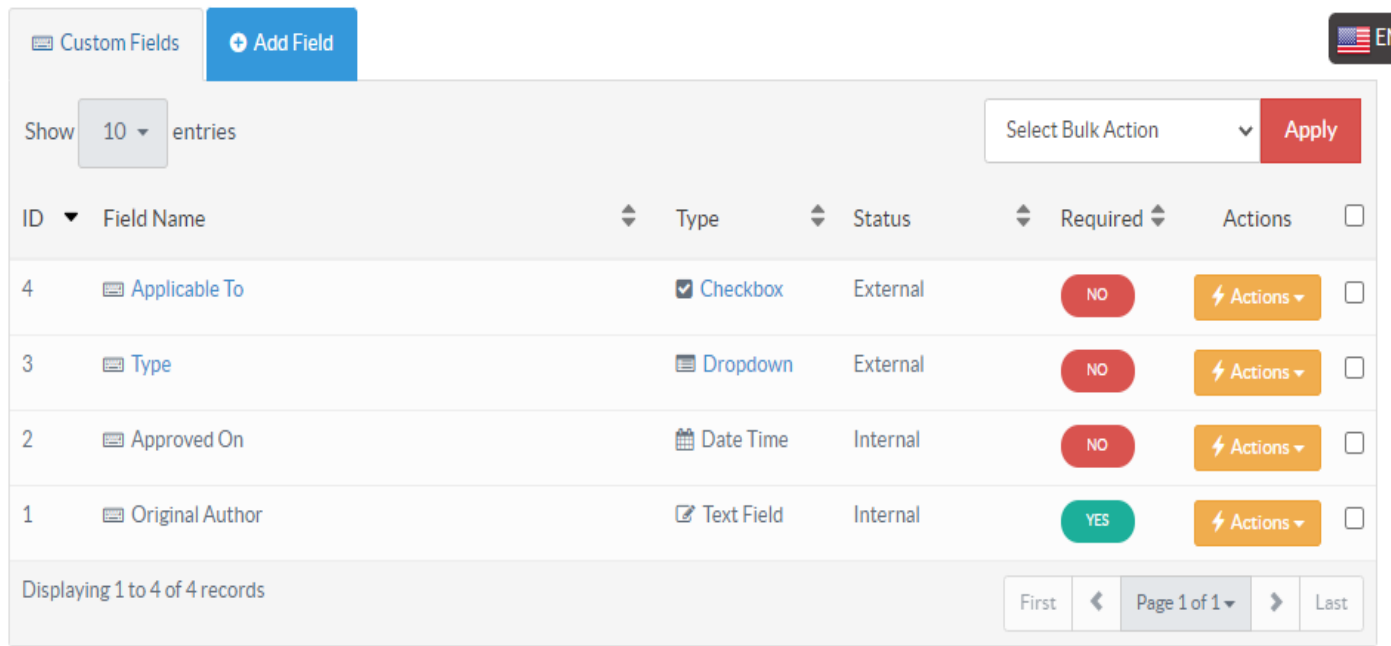

You can create, edit or delete custom fields in this section. This section contains columns which are explained below:

- 1. **ID:** This column displays the serial ID of the custom field in the database.
- 2. **Field Name:** This column displays the name of the custom field. This name is displayed along with its values on the article page at the front end of the knowledge base.
- 3. **Type:** This column displays whether the custom field is of type text, drop-down or check box.
- 4. **Status:** Internal value in the column showcase that the field is for internal users and is visible only to logged in members.
- 5. **Required:** Yes label represents that this field is mandatory and the article creator has to fill value for this field while article creation/update, whereas, no represents an optional field. You can click on the label to change its value.
- 6. **Actions:** This column contains two operations that can be performed on custom fields: **Edit -** Click to modify the details of a custom field. **Delete -** Click to remove the custom field from the knowledge base. After that, this custom field will no longer display with published articles.
- 7. You can perform the same action on more than one custom field using the "**Select Bulk Action**" drop-down. For this, mark the checkboxes corresponding to custom fields on which operation is required and then select the desired bulk action and click on the "**Apply**" button.

## **Custom Fields**

**Applicable To:** Standard Edition, Standard (Multi-Language) Edition, Enterprise Edition (MySQL), Enterprise Multi-Language Edition (MySQL), Enterprise Edition (SQL Server), Enterprise Multi-Language Edition (SQL Server)

Online URL: <https://www.phpkb.com/kb/article/managing-custom-fields-88.html>